目录

# **一、引言**

#### **编写目的**

 $\ddot{m}$ 

# **二、软件概述**

# **2.1** 目标

**2.2** 功能

 $\hat{u}$  and  $\hat{u}$  and  $\hat{u}$  and  $\hat{u}$  and  $\hat{u}$  and  $\hat{u}$  and  $\hat{u}$ 

# **三、使用说明**

 $\overline{u}$ , Theorem is the state  $\overline{u}$ 

## **3.1** 安装程序

exe

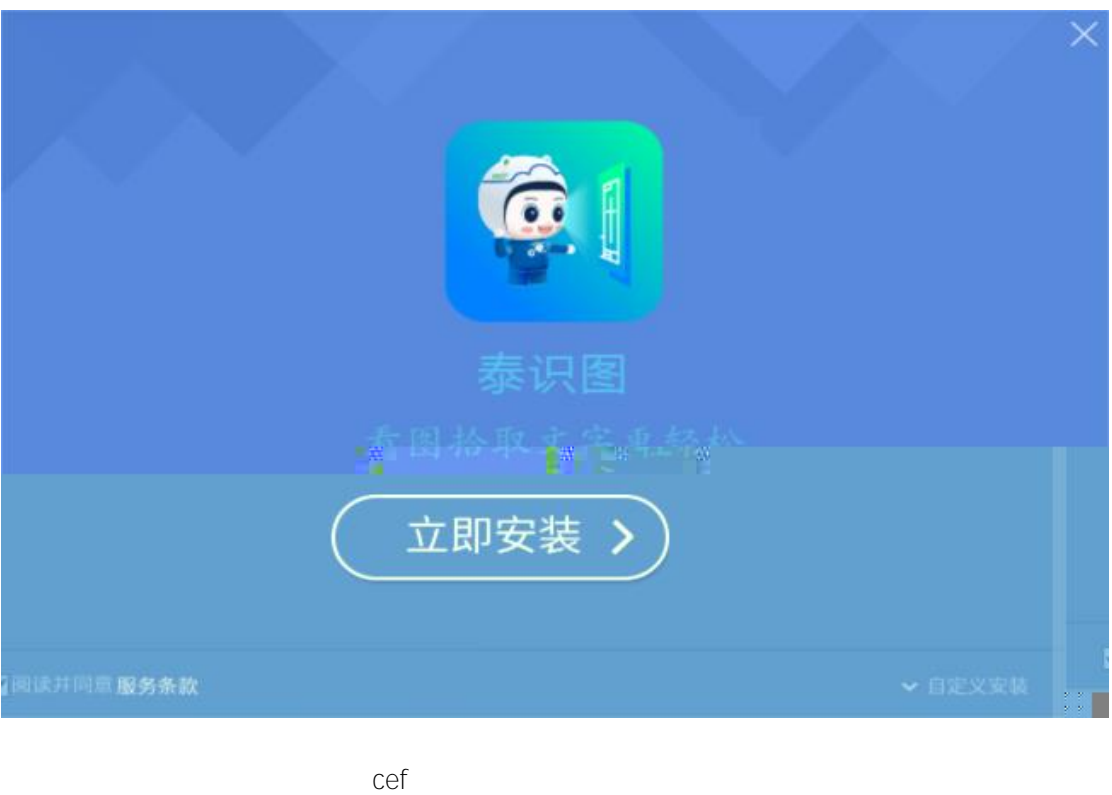

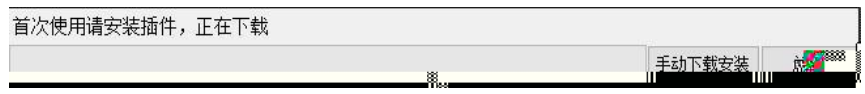

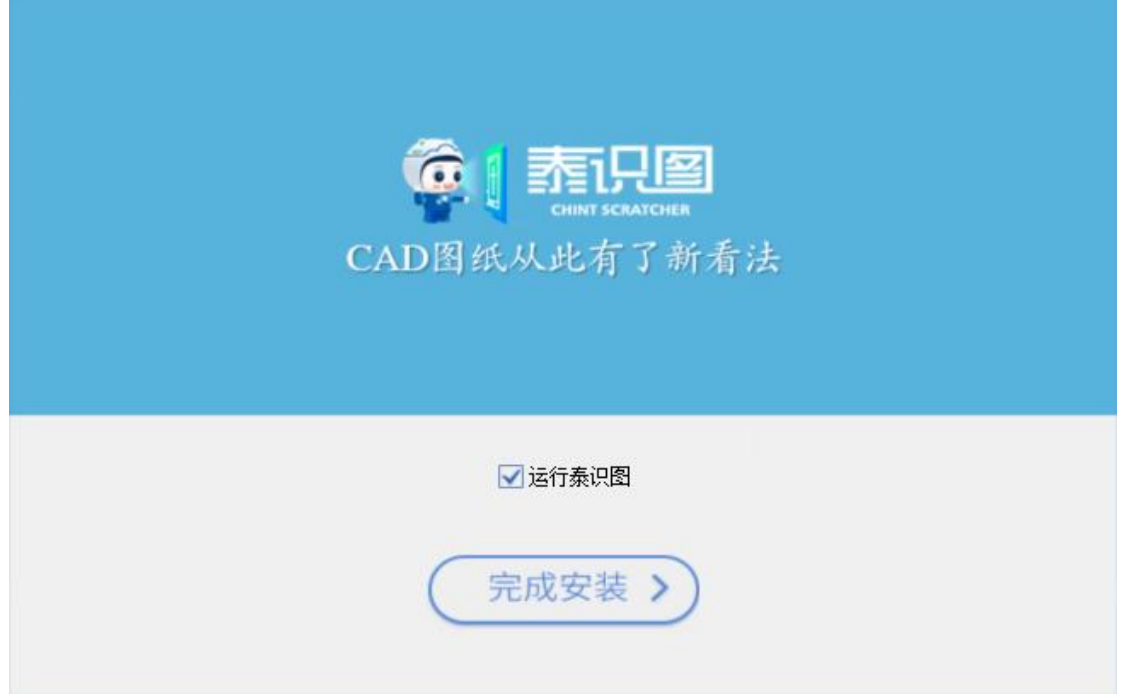

# **3.2** 注册**/**登录

### **3.2.1 注册**

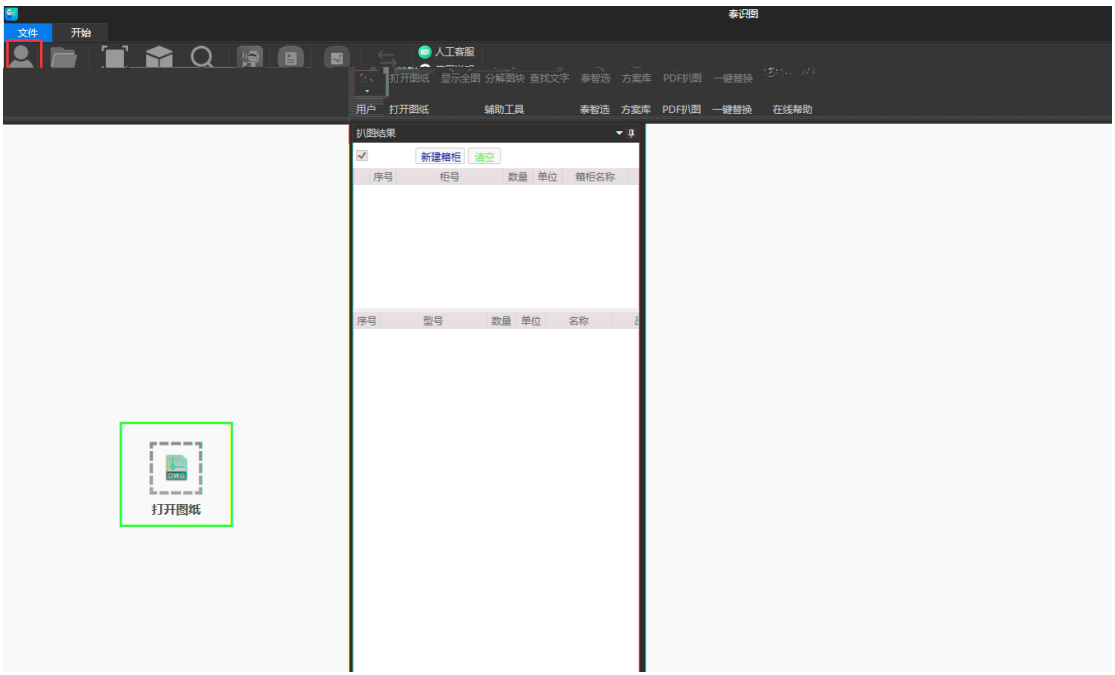

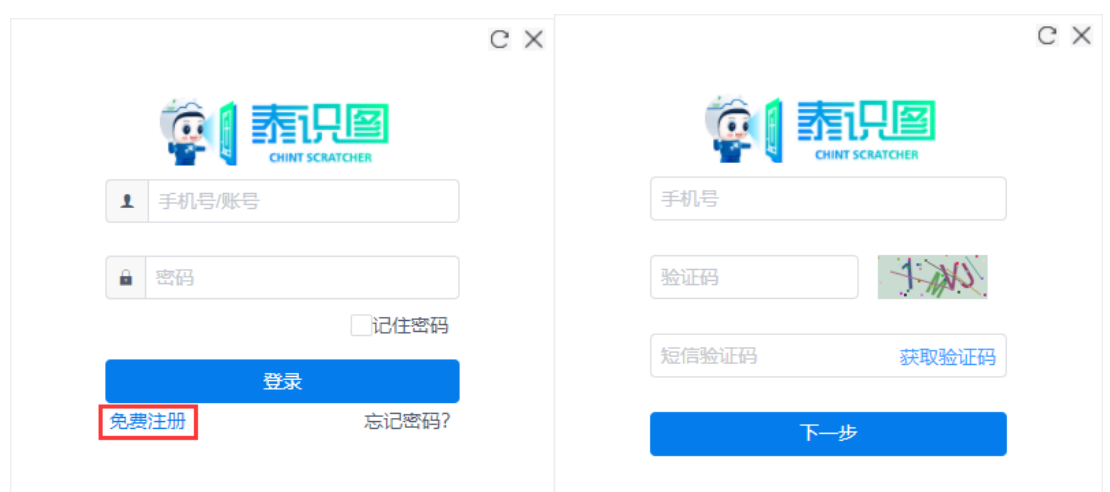

# **3.2.2 登录**

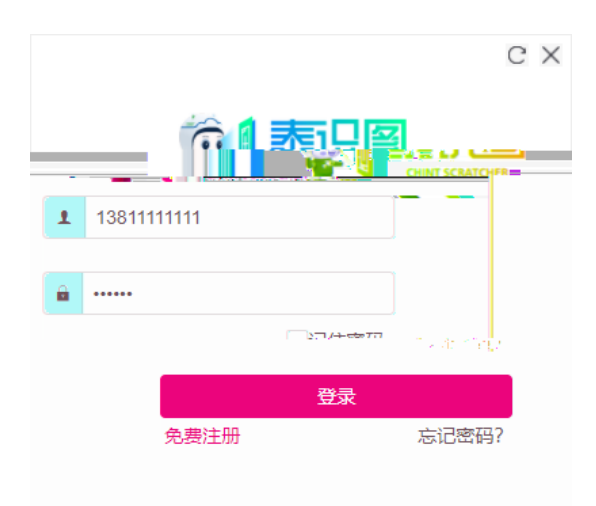

# **3.3** 打开图纸

点击"打开图纸",弹出图纸文件选择框,选择自己需要的 dwg 文件

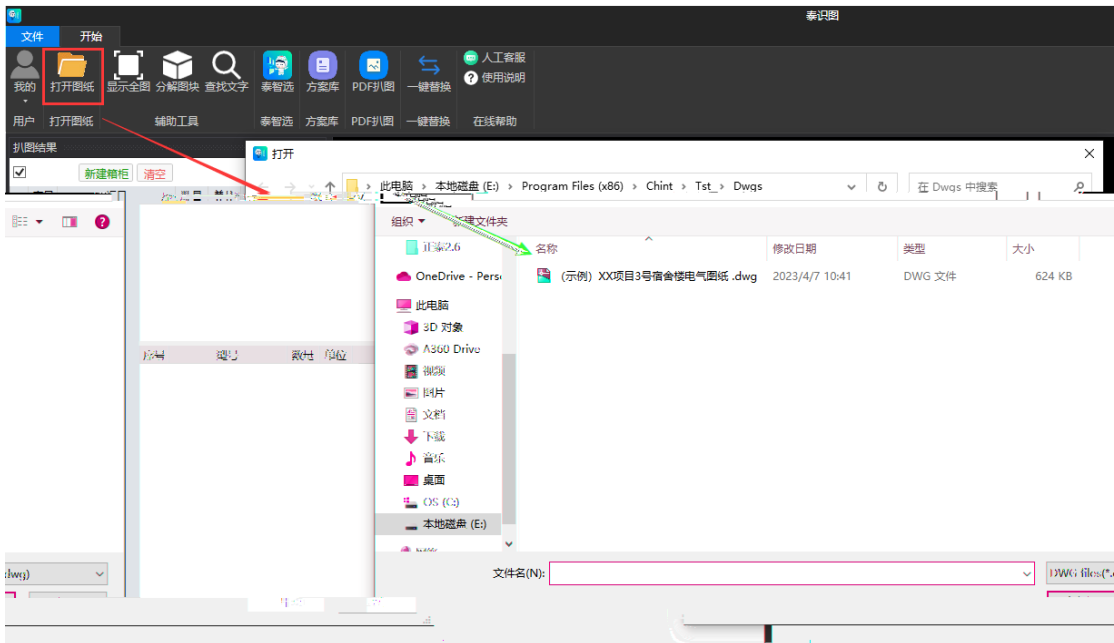

### **3.4** 辅助工具

 $\mathbb{R}$  , we can also define the dwg  $\mathbb{C}$ 

# **3.4.1 显示全图**

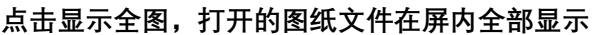

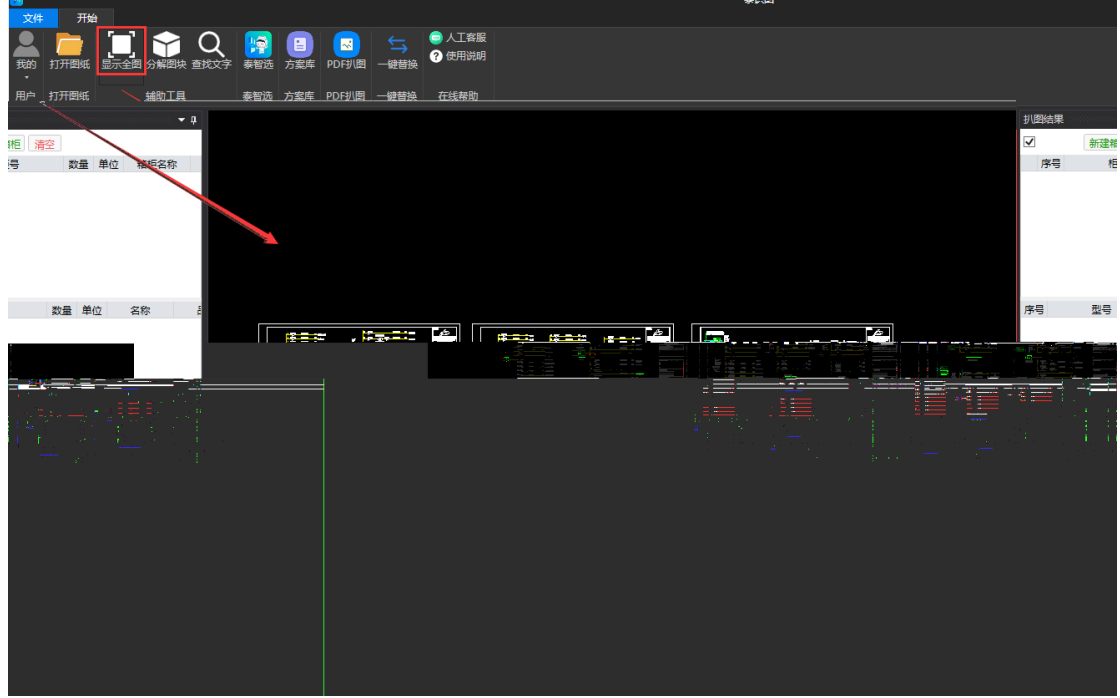

## **3.4.2 分解图块**

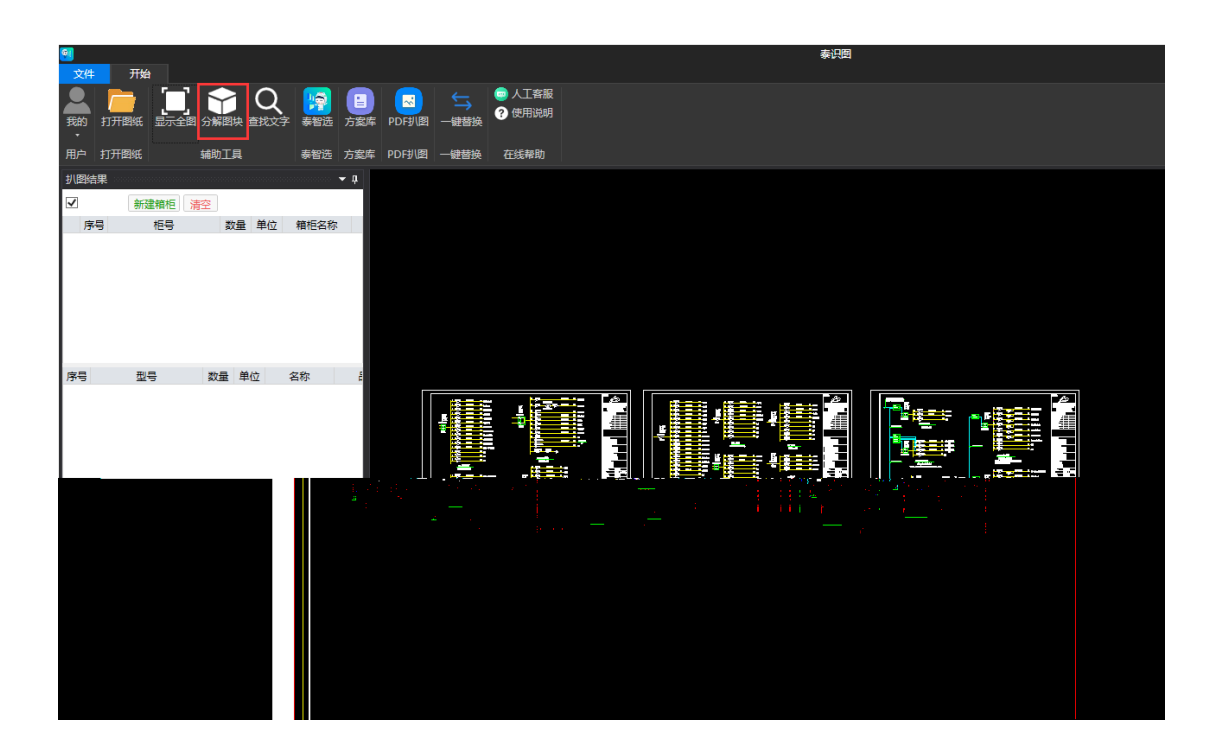

**3.4.3 查找文字**

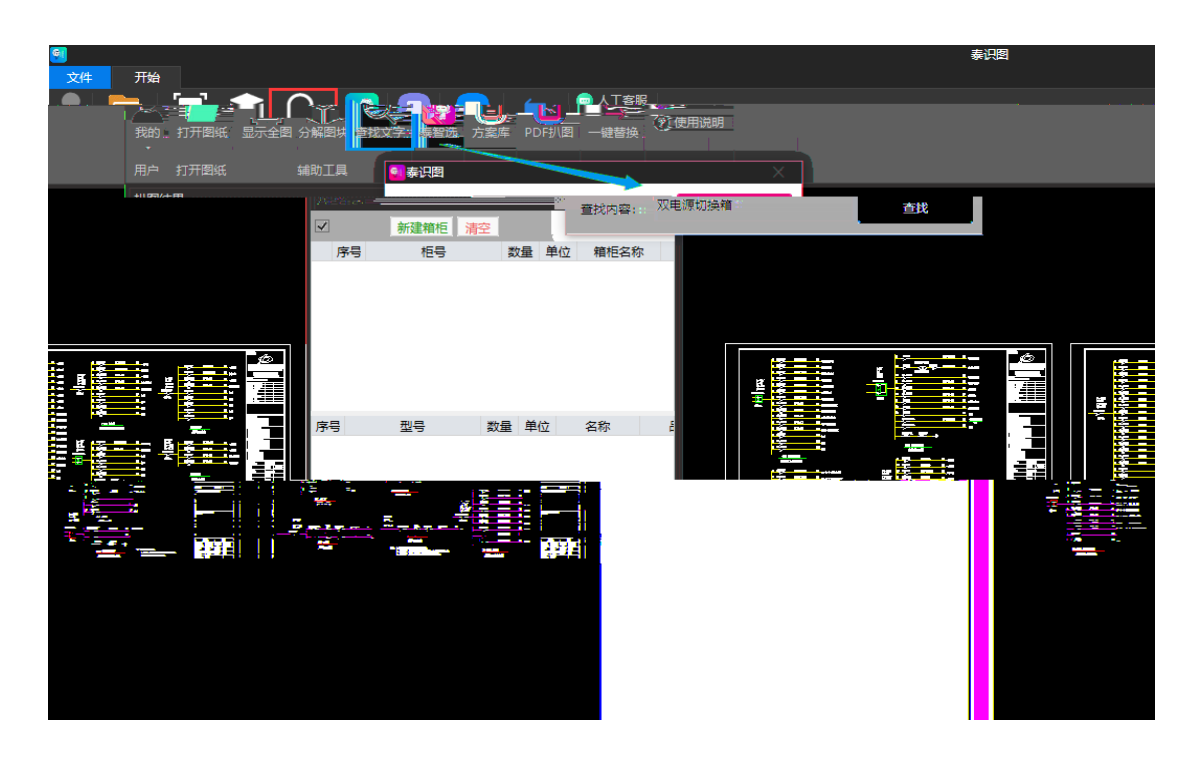

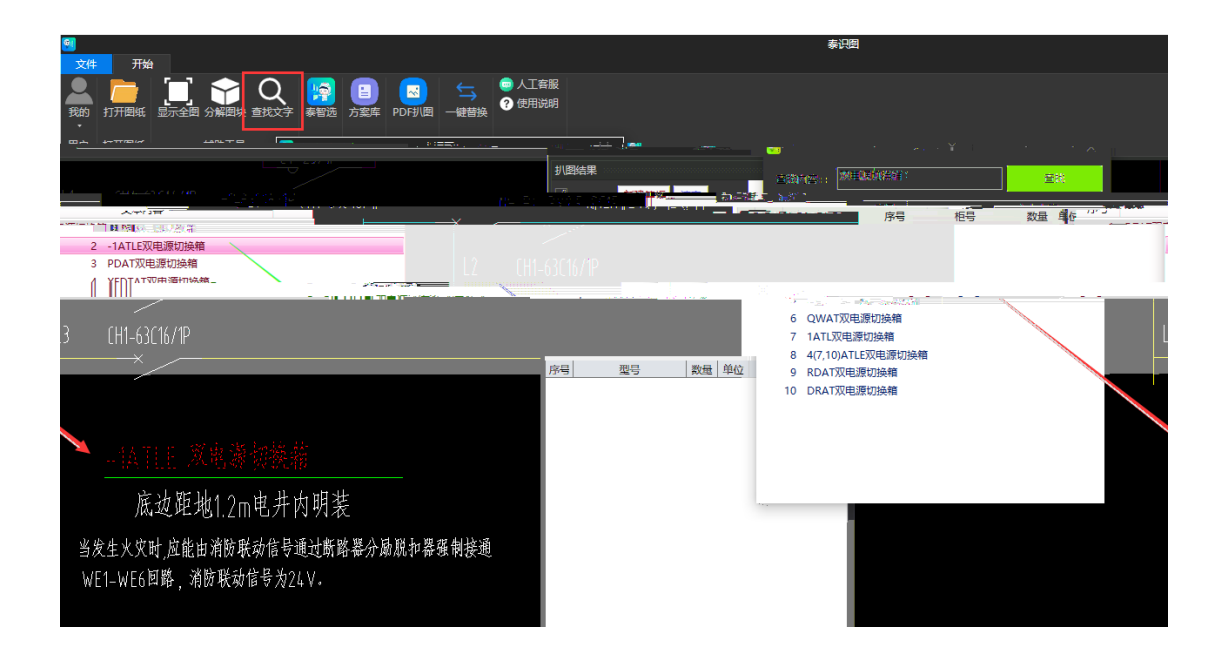

### **3.5** 扒图结果

#### **3.5.1 新建箱柜**

ctrl, and the control of the extension of the control of the extension of the extension of the extension of the extension of the extension of the extension of the extension of the extension of the extension of the extensio

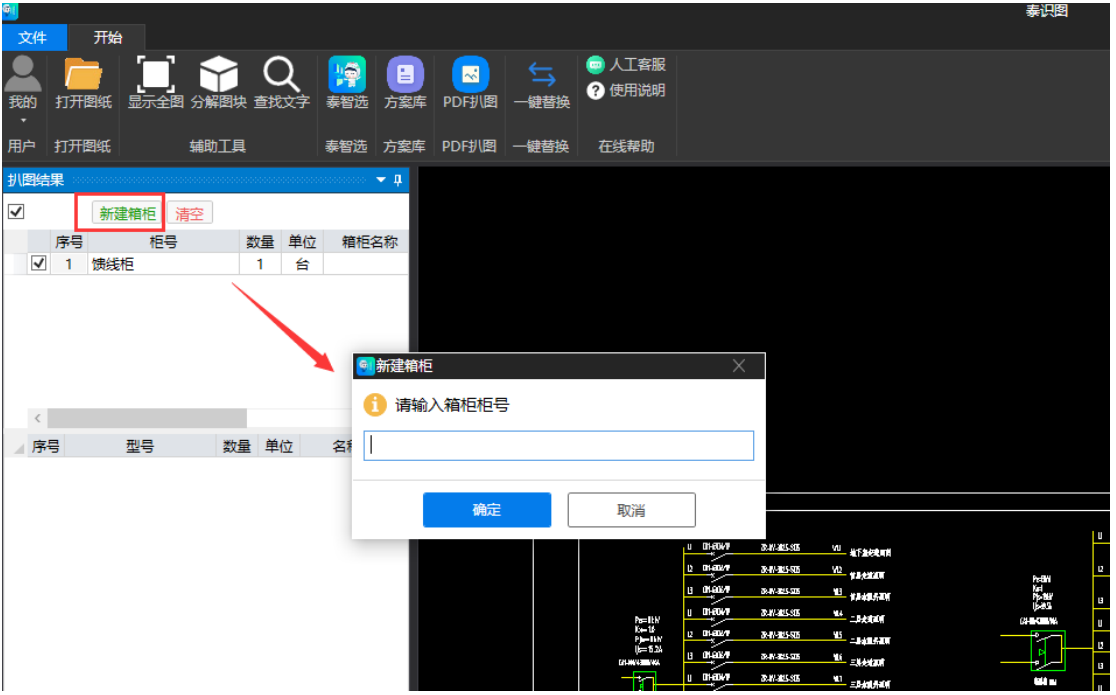

# **3.5.2 拾取元件**

 $Ctrl$ ,  $Ctrl$ 

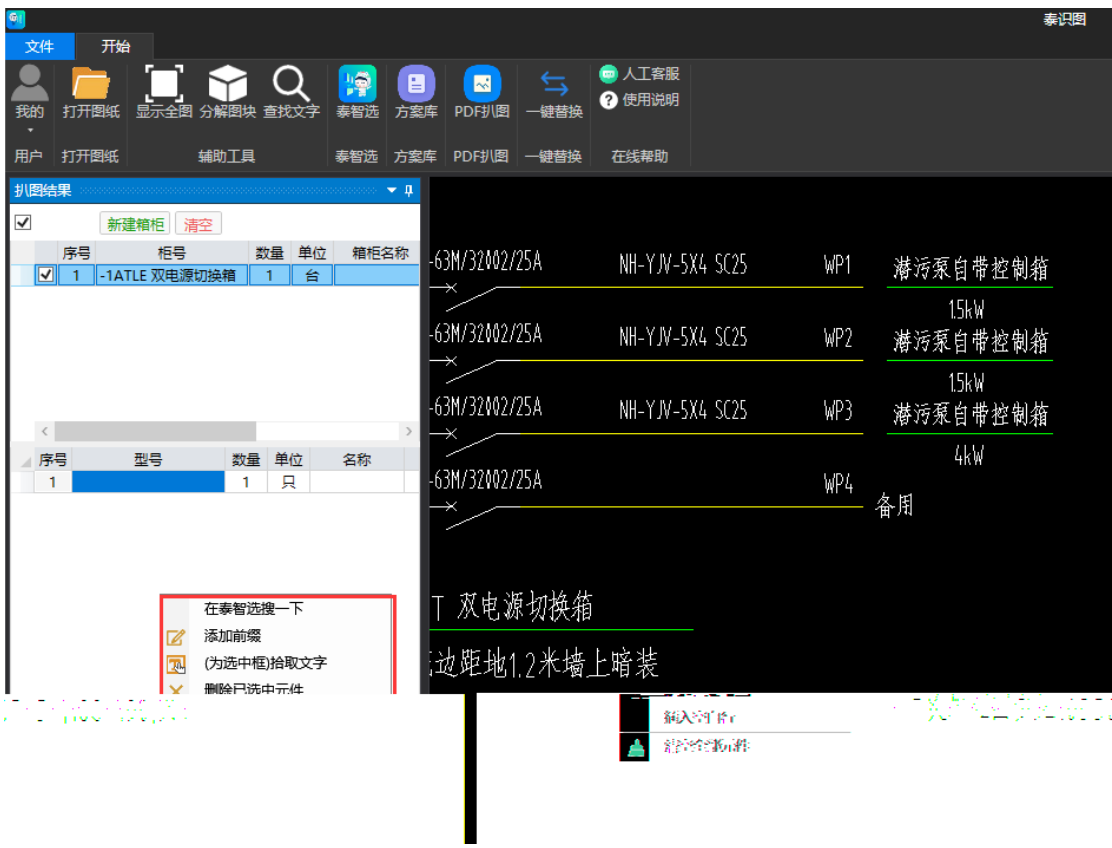

# **3.5.3 导出文件**

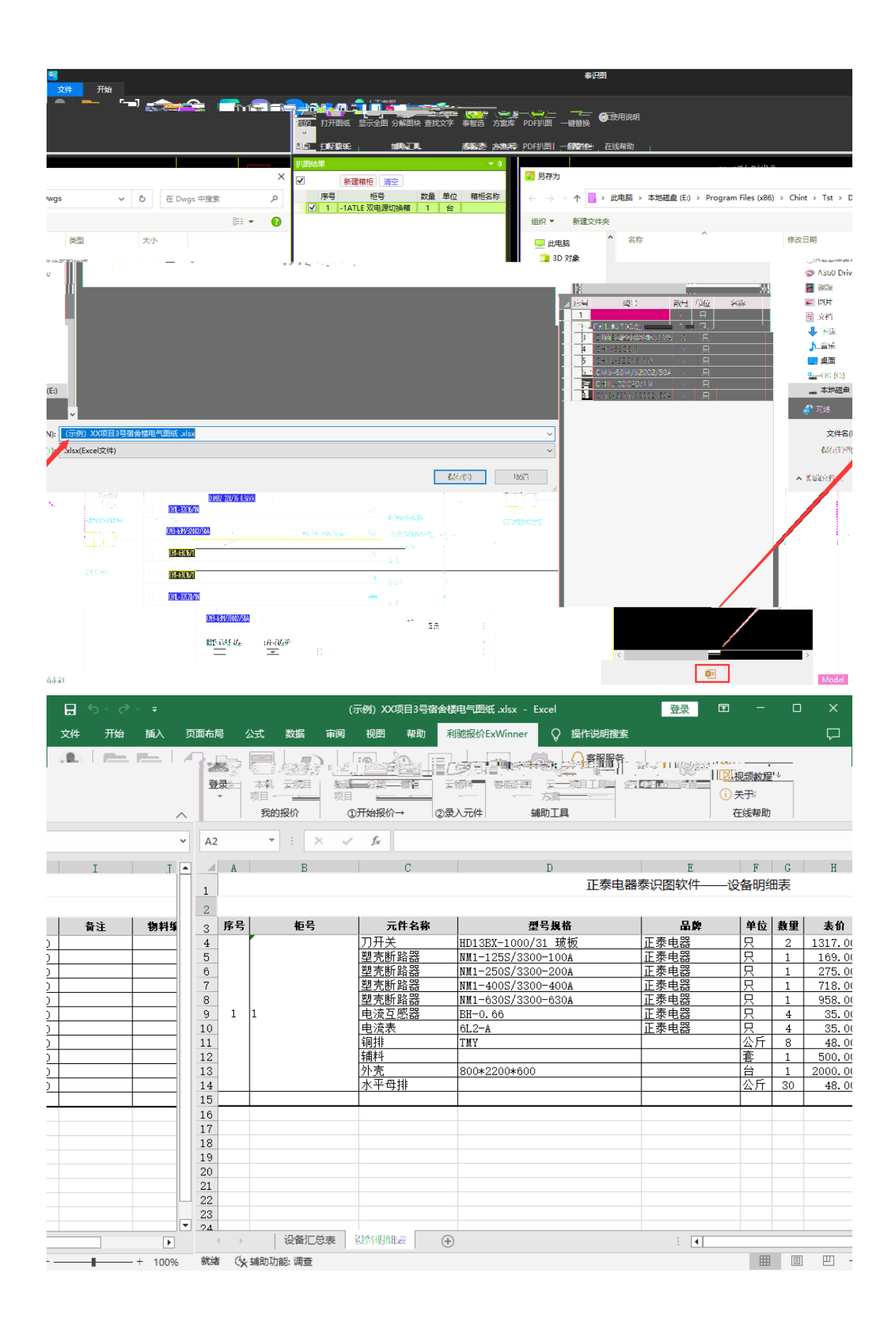

#### **3.6** 泰智选

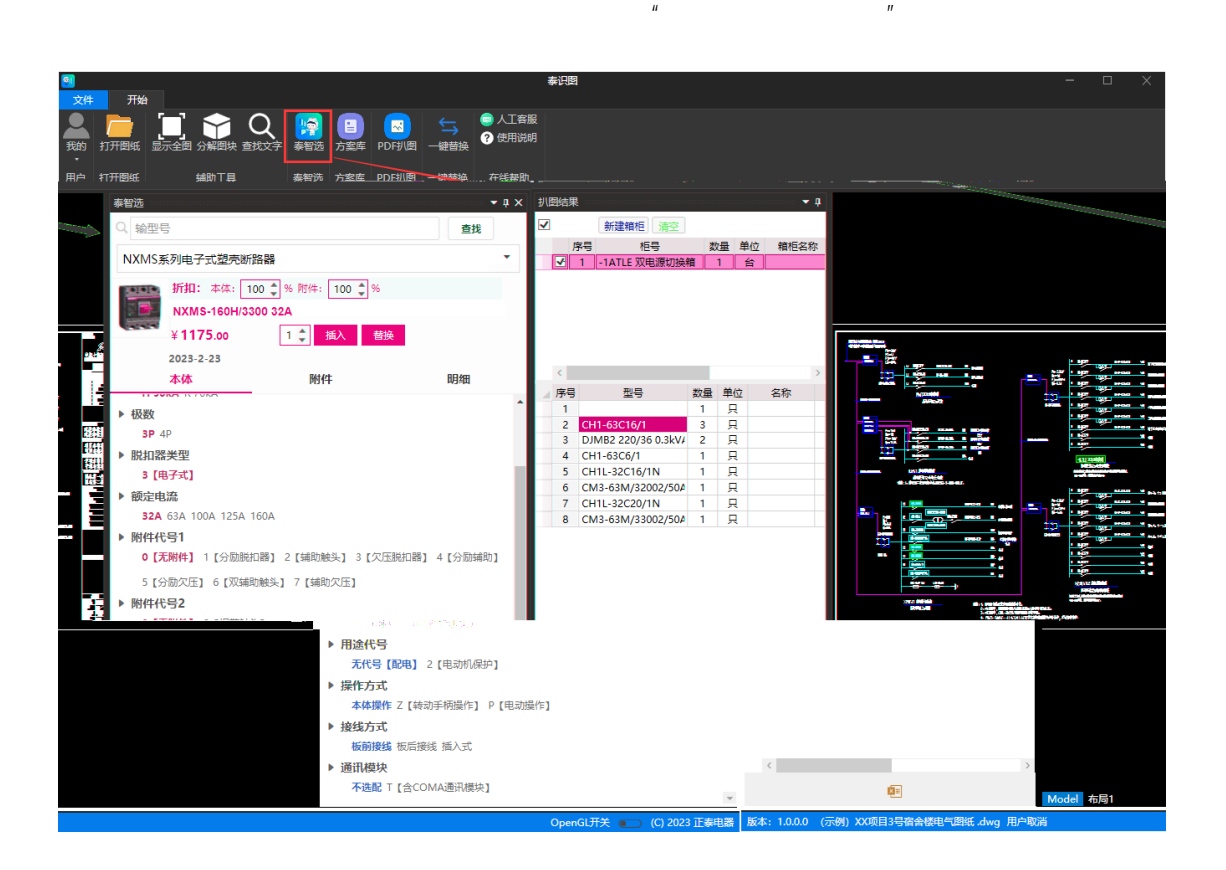

**3.6.1 插入**

## **3.7** 方案库

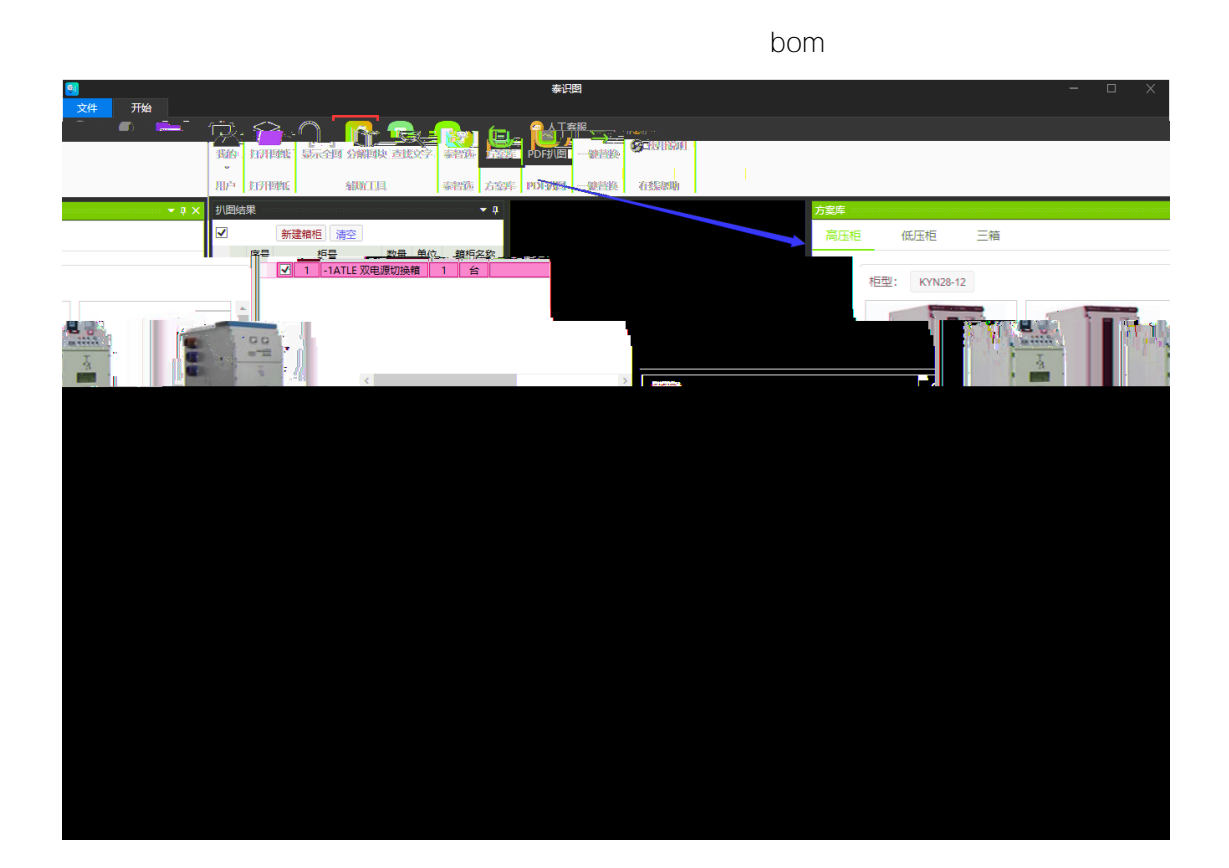

#### **3.7.1 图纸**

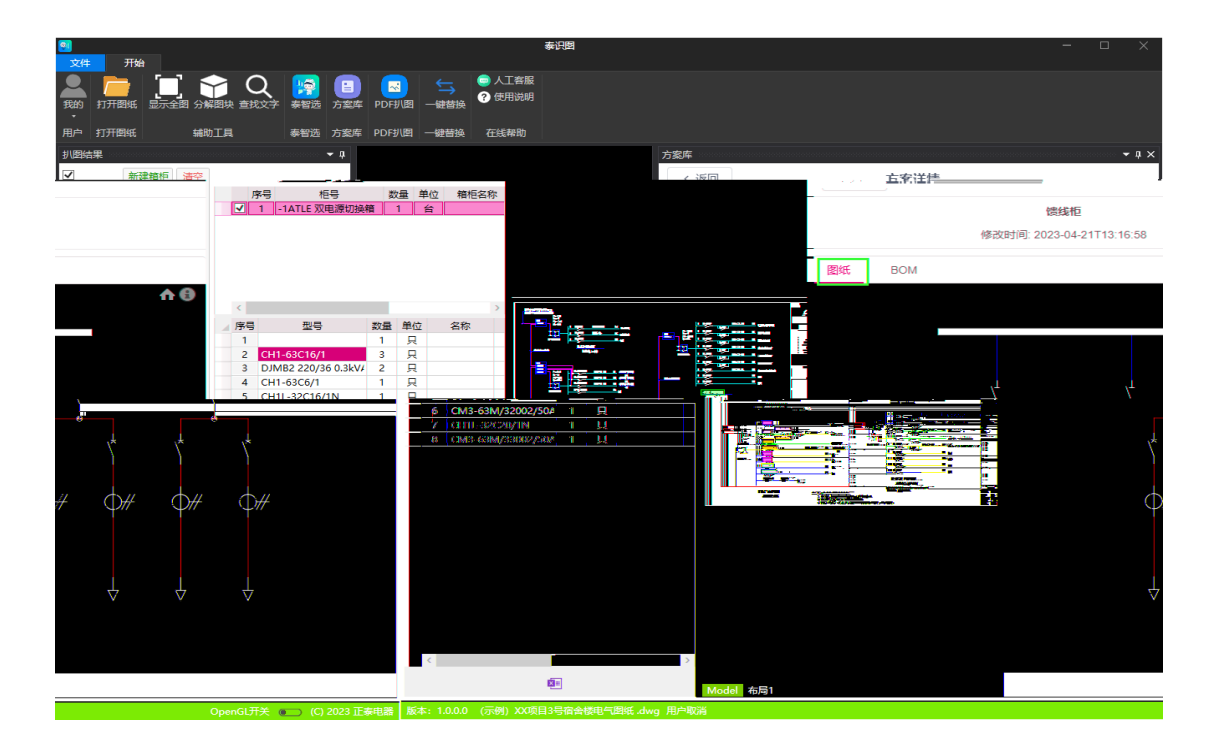

#### **3.7.2 BOM**

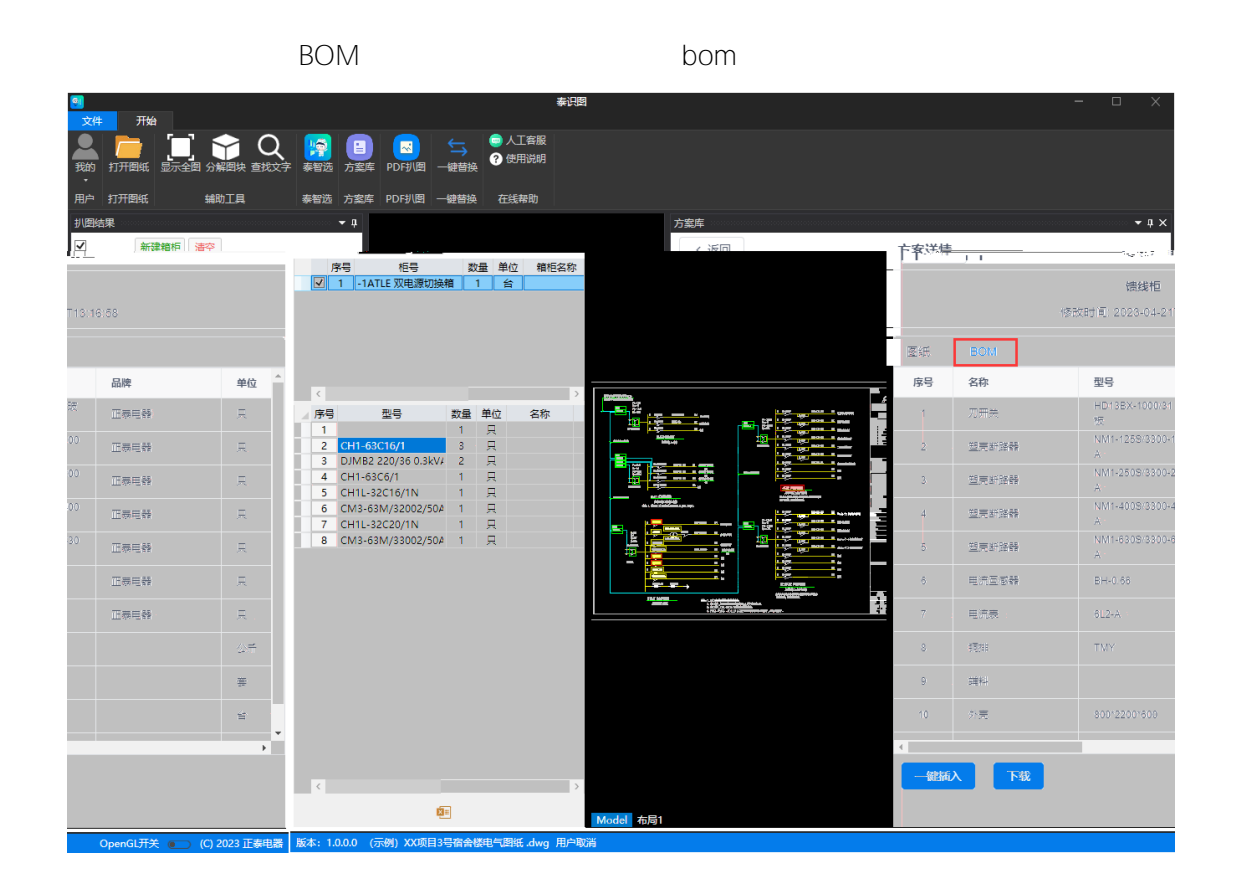

# **3.7.3 一键插入**

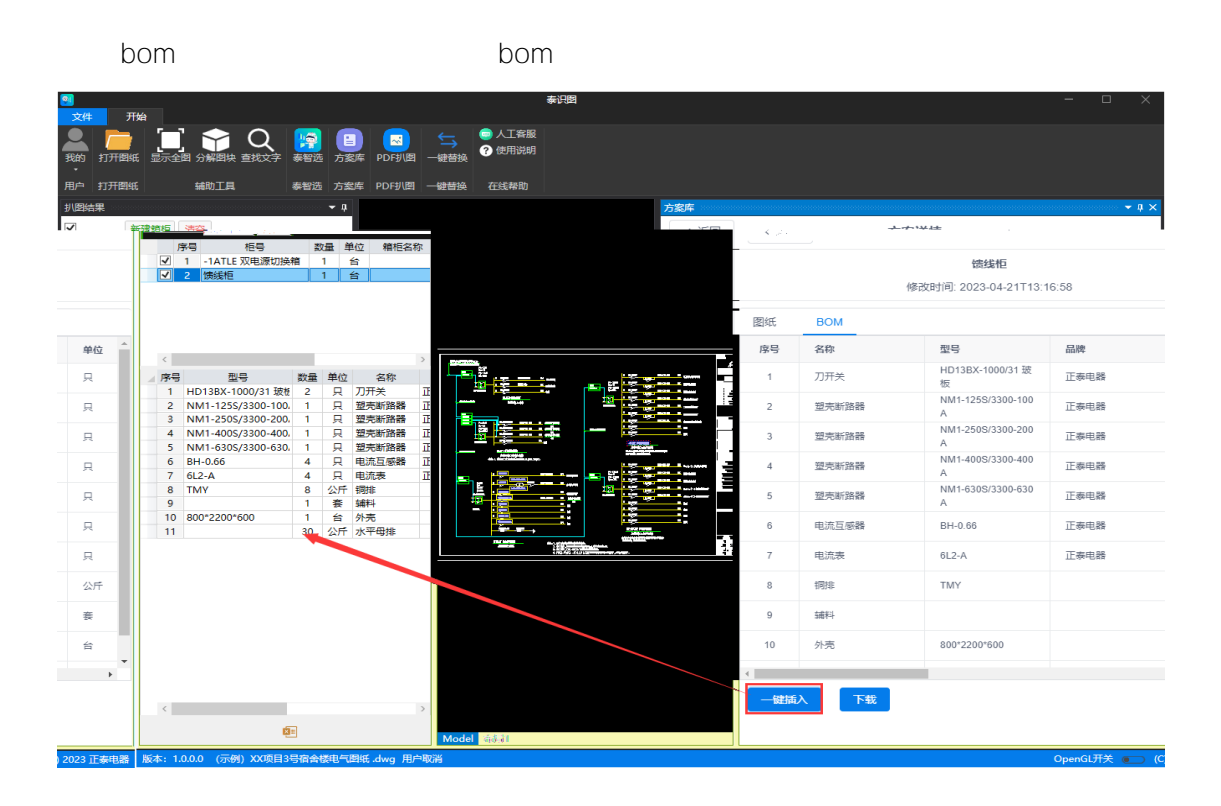

#### **3.7.4 下载**

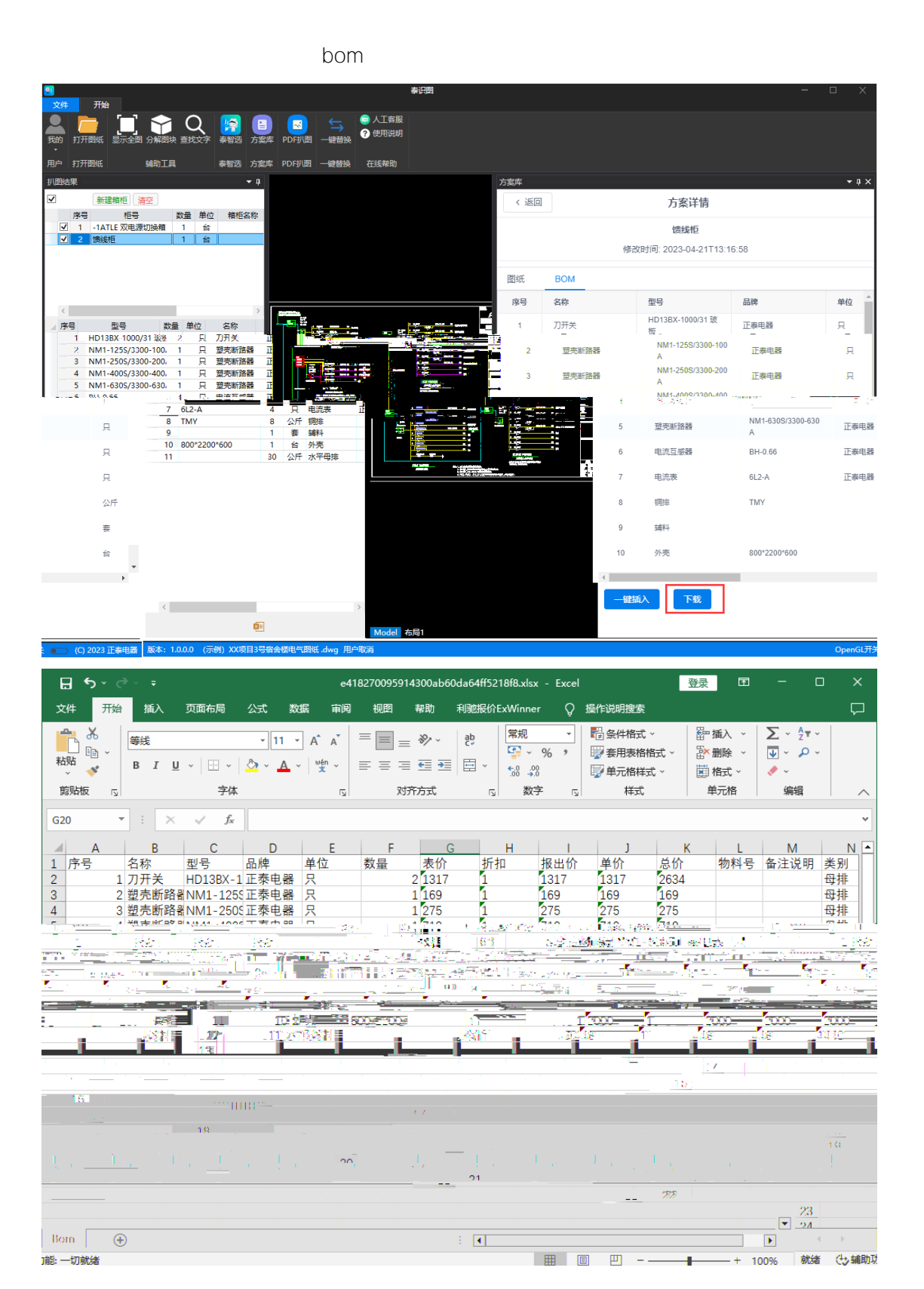

16

### **3.8 PDF** 扒图

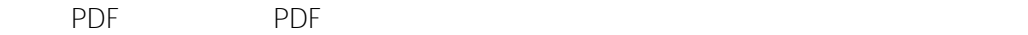

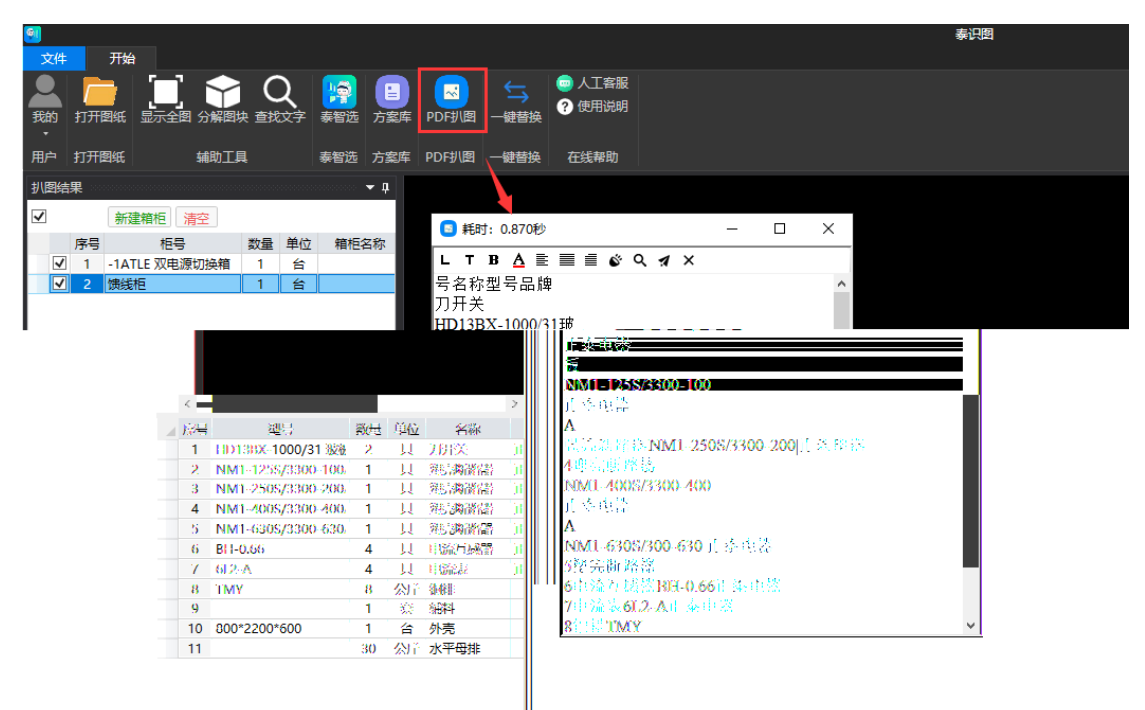

#### **3.9** 一键替换

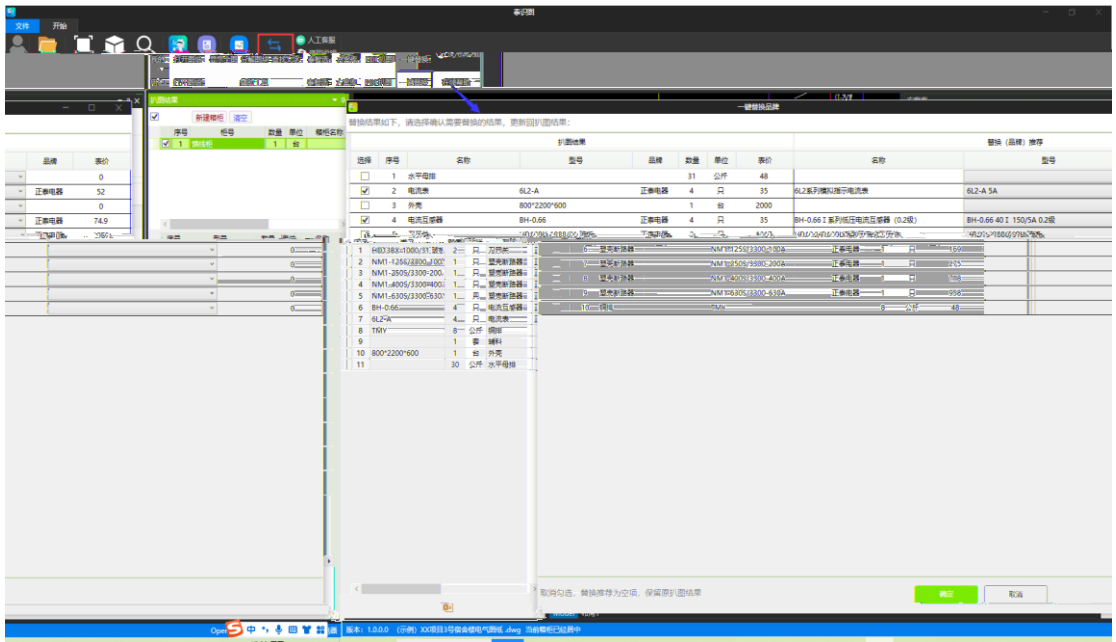

## **3.10** 人工客服

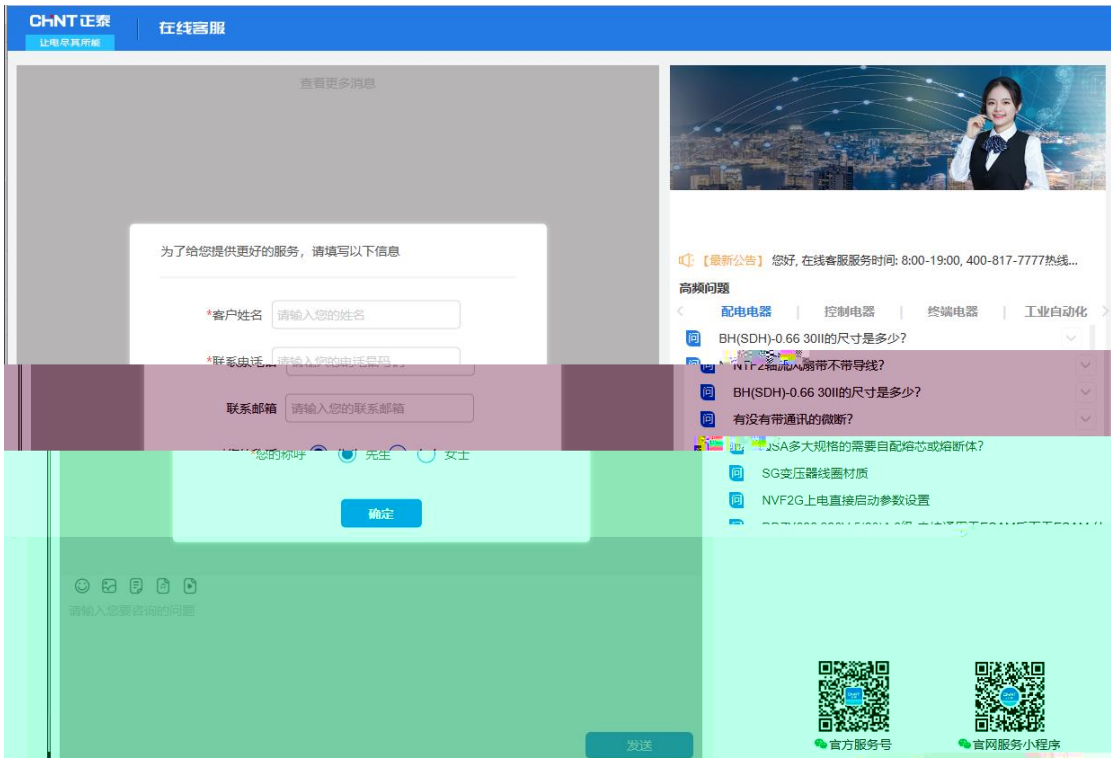

### **3.11** 使用说明

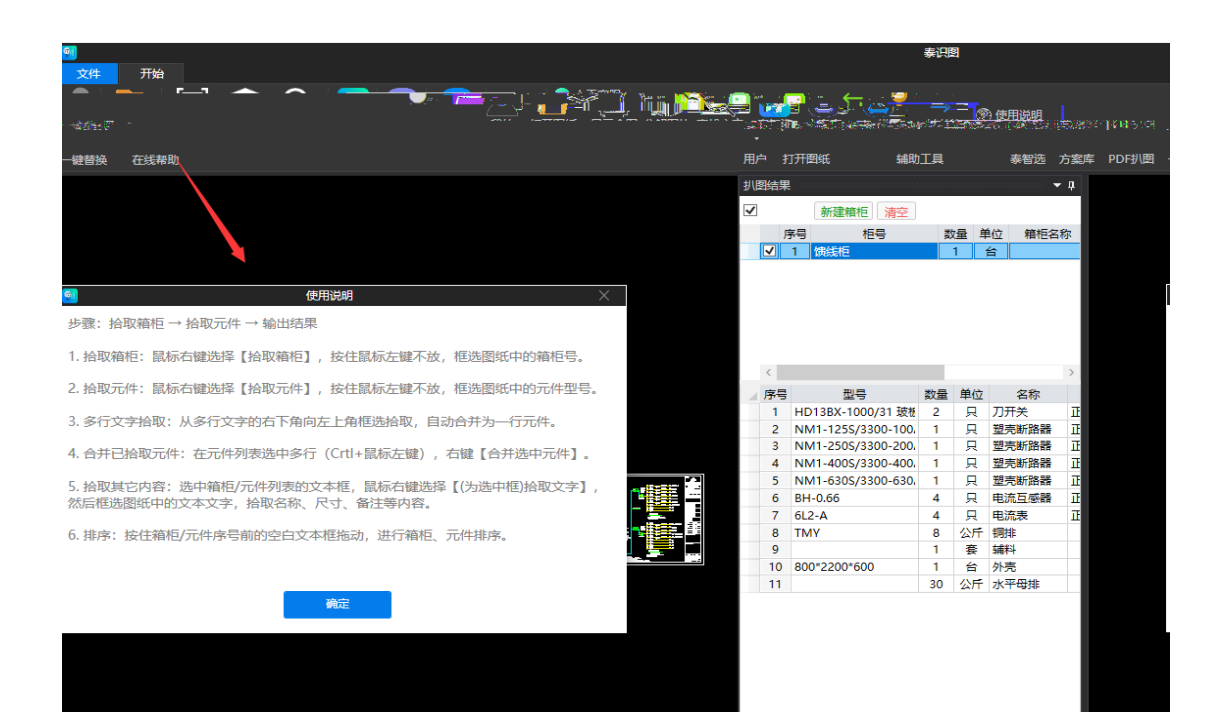

## **3.12** 退出登录

 $R$ ",  $R$ ",  $R$ ",  $\alpha$ 泰识图 文件 开始 þ  $\bigcirc$  人工客服 **THE STAND SECTION SECTION SECTION SECTION SECTION SECTION SECTION SECTION SECTION SECTION SECTION SECTION SECTION SECTION SECTION SECTION SECTION SECTION SECTION SECTION SECTION SECTION SECTION SECTION SECTION SECTION SE**  $\bullet$ ● 使用说明 题的 打开图纸 Ë 用户 打开图纸 辅助工具 泰智选 方案库 PDF扒图 一键替换 在线帮助 扒图结果  $\blacktriangledown$   $\upmu$ ■ 新建箱柜 清空 数量 单位 箱柜名称  $\Box$ 6 秦识图 您确定要退出吗?  $\langle \cdot \rangle$  $\overline{ }$ ▲ 序号 型号 数量 単位 名称 是 香 1 HD13BX-1000/31 玻格 2  $\mathbbm{I}$ **Ingles** 2 NM1-125S/3300-100  $\overline{1}$  $\rm\overline{1}$ in and in | | |<br>| | | | | | 3 NM1-250S/3300-200  $\overline{\mathbf{1}}$  $\overline{\mathbb{I}}$ 只 塑壳断路器 4 NM1-400S/3300-400  $\overline{1}$ ī 親毒業務器 44 Б  $\frac{8}{9}$ 1  $10<sub>10</sub>$  $\blacksquare$ ÷ i 11 I